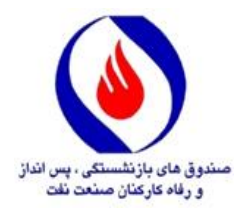

ه بسم**تعالی** ل

## **فرآیند ثبت درخواست شرکت در اولين دوره مسابقات قرآن و نهج البالغه یادواره شهداي مدافع امنيت به صورت غير حضوري در سامانه سما**

## **\*\*\*\*\*\***

-1 در مرورگر اینترنتی خود آدرس سامانه سما به نشانی )ir.Oipf.Sama )را درج نموده و سپس با درج اطالعات نام کاربری (شماره پرسنلی) و رمز عبور خود، وارد سامانه سما شوید.

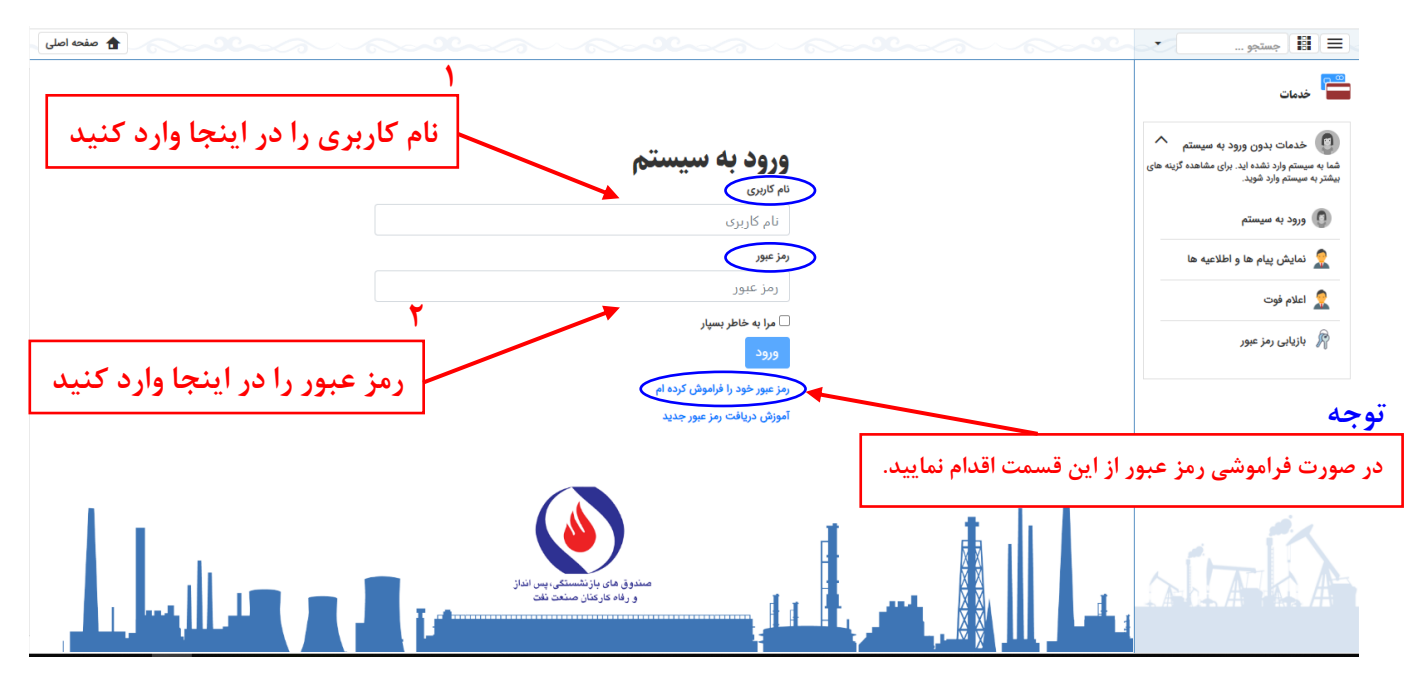

-2 مطابق تصویر زیر، وارد بخش )زیرسیستم( »**امور فرهنگی و رفاهی**« شده و با کلیک بر روی »**مسابقات قرآنی**«، »**درخواست ثبتنام مسابقات قرآن«** را انتخاب نمایید.

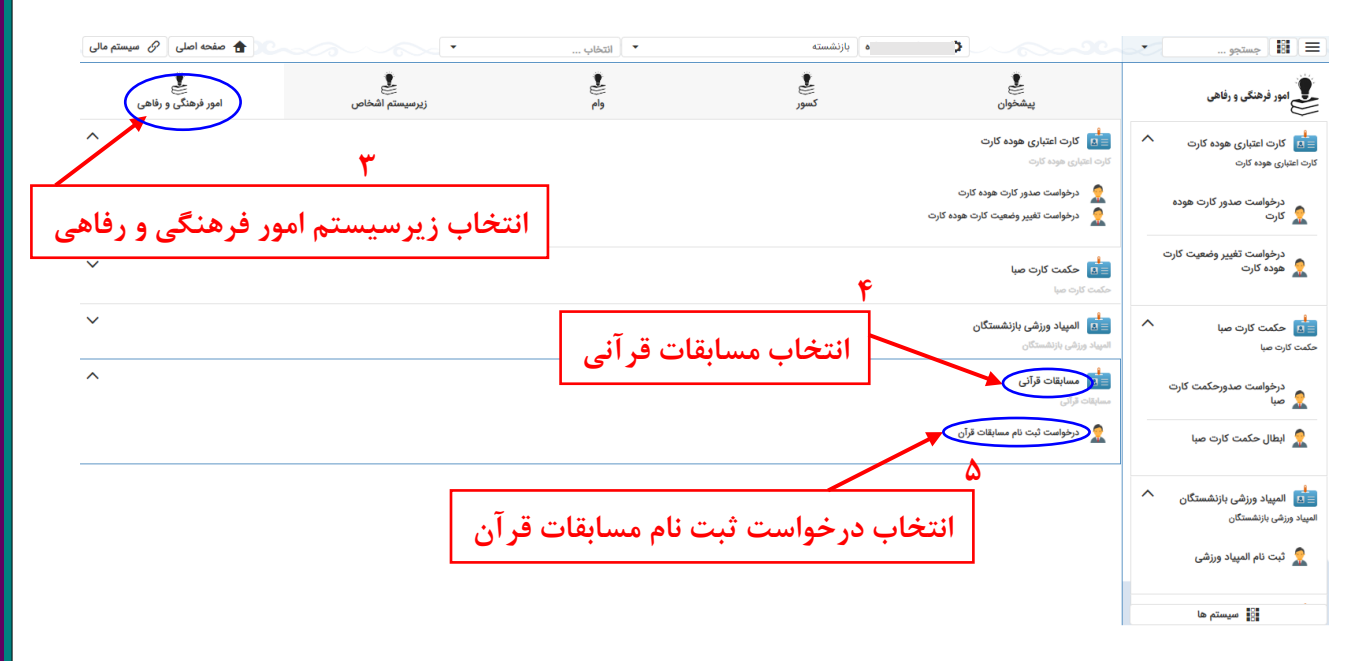

-3 مطابق تصویر زیر، گزینه »**جدید**« را انتخاب نمایید تا صفحه مربوط به مشخصات و رشتههای قرآنی مورد نظر جهت ثبت نام را رویت نمایید.

![](_page_1_Figure_3.jpeg)

-4 مطابق تصاویر زیر، پس از بررسی اطالعات شخصی، نسبت به ثبت درخواست شرکت در مسابقات قرآن و نهجالبالغه اقدام فرمایید.

المعروف الله عنها عنه الله عنه الله عن الله عنها الله عنها البلاغه - جديد الله عنها معنيه من الله عن<br>المعنى الله عنها الله عنه الله عنه الله عنه الله عنها الله عنها معنى الله عنها الله عنها الله عنها الله عنها ا

![](_page_2_Picture_63.jpeg)

![](_page_3_Picture_65.jpeg)

توضيحات:

∕ ثبت **13**

**14**

**در صورت نیاز به توضیحات، متن خود را مرقوم نموده و سپس گزینه »ثبت« را انتخاب نمایید.**

![](_page_4_Picture_114.jpeg)

**پس از ثبت نام، از این بخش صحت ثبت نام خود یا افراد تحت تکفل را بررسی نمایید.** در صورت مشاهده اطالعات فرد در این بخش ثبت نام با **موفقیت** صورت پذیرفته است، در غیر اینصورت ثبت درخواست **صورت نپذیرفته** و مراحل فوق میبایست مجدداً تکرار شود.

باآرزوی موفقیت *ب*ای ثما و م

دارالقرآن الكريم ی

صندوق **ب**ی مازنشتمی، یس پ ،<br>مای بازنشتمی، پس نداز و رفاه کارکنان صنعت نفت